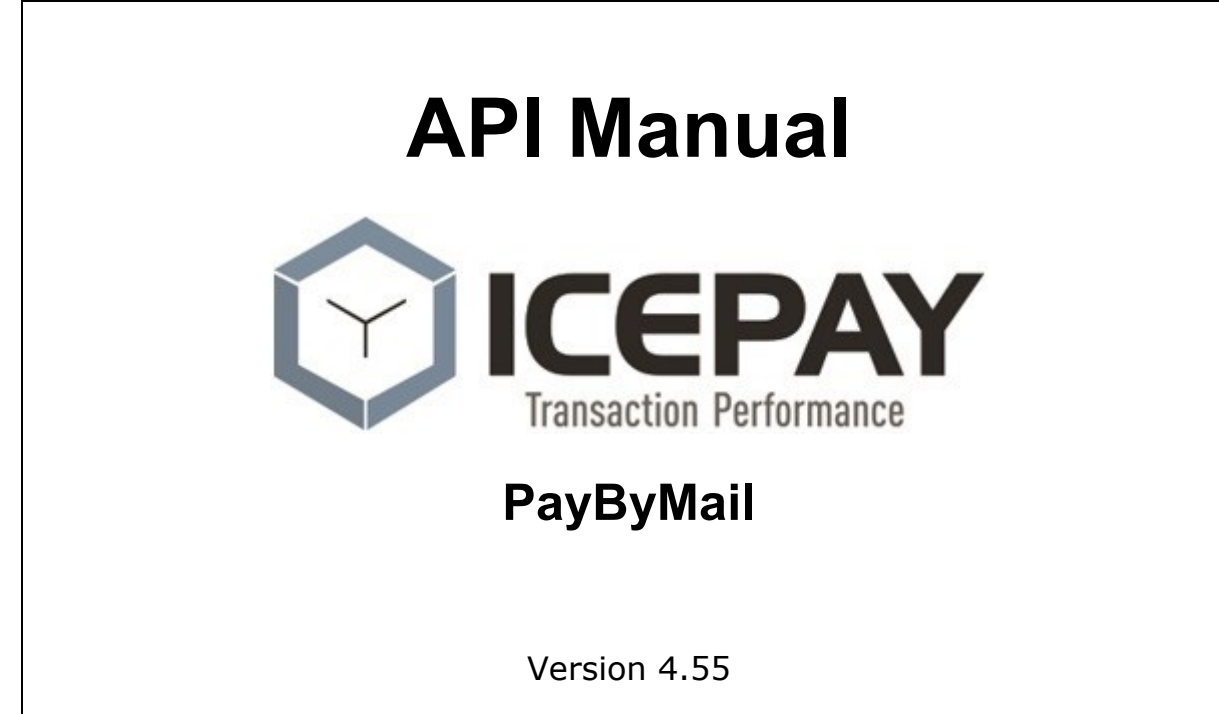

Author: S.B. Bakker Version: 4.55 Latest change: July 25th 2018

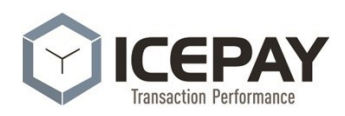

# **Contents**

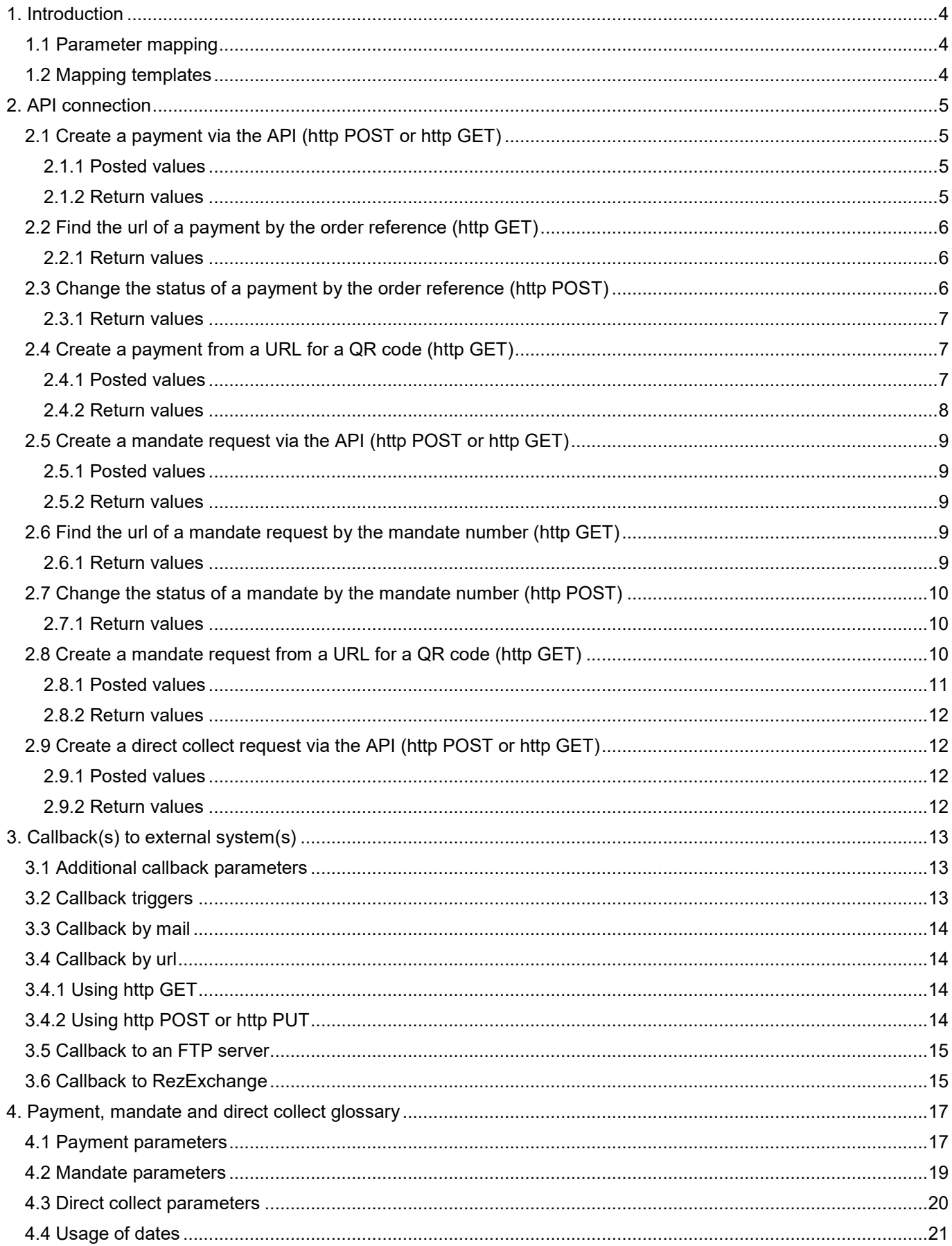

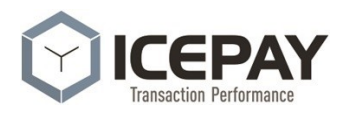

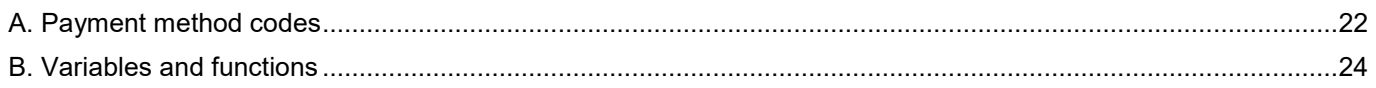

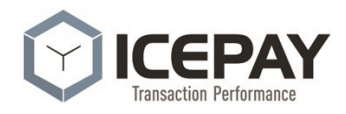

# <span id="page-3-0"></span>**1. Introduction**

Using the PayByMail API a payment can be created by an external system. The way this API is implemented, there's hardly need to change the supplied values to a PayByMail format because these values can be mapped to internal values within the PayByMail environment by the entity administrator.

### <span id="page-3-1"></span>**1.1 Parameter mapping**

As described, the PayByMail system uses an internal mapping system, to map input values to other input values that are mandatory for creating payments. There is no need to comply to the internal names of parameters because names, as well as values for these names, can be mapped as well using mapping rules.

**Example**; to create a payment, a currency is mandatory. Internally the name for this parameter is named: '\*CurrencyCode'. We can choose to set this value in the PayByMail system to a fixed (and allowed) value, like 'EUR' but we can also choose to map a value that is supplied externally to the correct internal value.

In this example, we have input parameters called '**Currency**' and '**LanguageName**' with its' own values that must be mapped to an accepted \*CurrencyCode and \*LanguageCode value. The following mapping rules can apply:

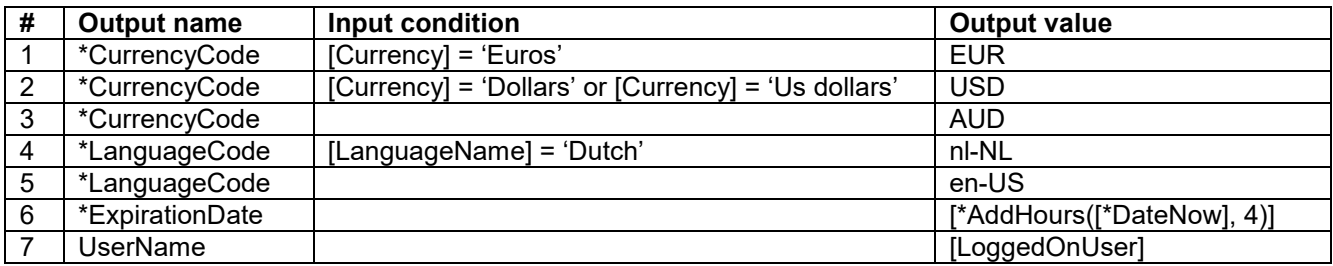

The system checks the rules from top to bottom and skips a rule if an output name already has been set before. When rule 1 is checked, the system asks for the input value for 'Currency' and checks this with the value 'Euros'. If these values are the same, the system sets the (internal) value '\*CurrencyCode' to 'EUR'. If not, the system checks if 'Currency' contains the value 'Dollars' or 'Us dollars' and, if true, sets the '\*CurrencyCode' to 'USD'. If this is also not the case, the '\*CurrencyCode' value is set to 'AUD' so \*CurrencyCode will always get a value.

Also values can contain functions. In rule 6 we set the ExpirationDate to four hours from now. Finally in rule 7, we just create our own parameter called 'UserName that is set by using the input value for 'LoggedOnUser' that is supplied. If a parameter is used as input in the mapping, and this parameter is not supplied, an error is thrown. In this example 'Currency', 'LanguageName' and 'LoggedOnUser' must be supplied as input parameters.

Only input parameters that were mapped, can be used within the PayByMail system. So in the mapping example '[LanguageName], '[Currency]' and '[LoggedOnUser]' cannot be used, but only the 'Output name' parameters they were mapped to internally. In the system these 'own' parameters can be used by mentioning them like [<name>]. For instance: '[UserName]' from the mapping example.

### <span id="page-3-2"></span>**1.2 Mapping templates**

Using this mapping tool, PayByMail can be used by any external system to create a payment hardly without any expensive development needed. When a connection is made to the PayByMail system, payments can be created by 'configuring' instead of 'developing'! This can be done by the entity administrator or by PayByMail employees.

Because multiple mapping templates can be created within the PayByMail system on entity or on a license level, the caller that uses the api has to identify what mapping must used to process the supplied information. This can be done by supplying a parameter with the name **MappingTemplate**. If this parameter is not supplied, or if it has no or an empty value, the default mapping will be used for that entity.

When a new mapping is created, all the mandatory output names will be created automatically. These values must be supplied but some of them can be left empty.

Parameters that can be used to create payments or in the mappings are described in chapter 3.

# <span id="page-4-0"></span>**2. API connection**

The connection to be PayByMail api is a secure connection that is protected by IP address an Extended Validation SSL certificate and a username and a password

To create a connection, the following things must be arranged:

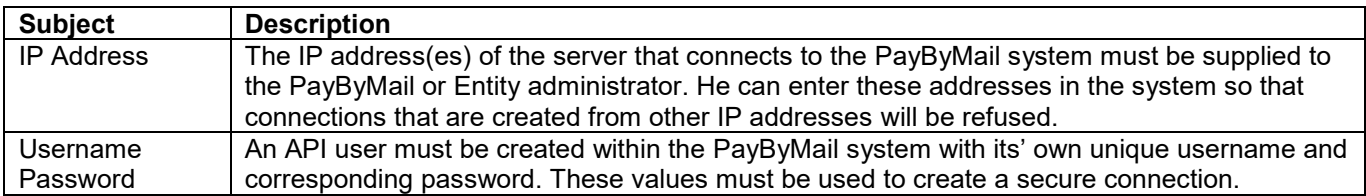

The url's to connect to the PayByMail system for **payments** are: Test environment: **https://testpbmapi.icepay.com/payment/<command>** Production environment: **https://pbmapi.icepay.com/payment/<command>**

![](_page_4_Picture_250.jpeg)

Production environment: **https://pbmapi.icepay.com/collect/<command>**

The <command> value can be replaced by any trusted command that are described next.

## <span id="page-4-1"></span>**2.1 Create a payment via the API (http POST or http GET)**

Using the '**create**' command a payment can be created for a specific entity using the supplied values. The <command> value in the url must be replaced by: **create/<entity key>** A secure connection, as described in the 'API Connection' chapter, must be created.

![](_page_4_Picture_251.jpeg)

Example: https://pbmapi.icepay.com/payment/create/e7140a88-cbba-4cc2-be9f-6e90536703ef

#### <span id="page-4-2"></span>**2.1.1 Posted values**

![](_page_4_Picture_252.jpeg)

#### <span id="page-4-3"></span>**2.1.2 Return values**

When the payment could be created successfully, the Payment Url is returned. This url can also be used by the calling application to send within its' own communication to the customer when 'SendType' = 'NoSend'.

If the payment could not be created successfully, a 'BadRequest' with a describing message is returned. All the calls and parameters to and from the API are logged within the PayByMail system.

![](_page_5_Picture_0.jpeg)

### <span id="page-5-0"></span>**2.2 Find the url of a payment by the order reference (http GET)**

Using the '**url**' command a payment can be found for a specific order reference. The <command> value in the url must be replaced by: **url/<entity key>/<order reference>** A secure connection, as described in the 'API Connection' chapter, must be created.

![](_page_5_Picture_279.jpeg)

Example: https://pbmapi.icepay.com/payment/url/e7140a88-cbba-4cc2-be9f-6e90536703ef/2016REF-A

#### <span id="page-5-1"></span>**2.2.1 Return values**

When the payment could be found successfully, the Payment Url is returned. If the payment could not be found, a 'BadRequest' with a describing message is returned.

## <span id="page-5-2"></span>**2.3 Change the status of a payment by the order reference (http POST)**

Using the '**status**' command the status of a payment with the specified order reference can be changed. The <command> value in the url must be replaced by: **status/<entity key>/<status>/<order reference>** A secure connection, as described in the 'API Connection' chapter, must be created.

![](_page_5_Picture_280.jpeg)

![](_page_6_Picture_0.jpeg)

#### Example: https://pbmapi.icepay.com/payment/status/e7140a88-cbba-4cc2-be9f-6e90536703ef/Expired/2016REF-A

#### <span id="page-6-0"></span>**2.3.1 Return values**

When the status of the payment could be successfully changed, an http-code 200 will be returned. If the status of the payment could not be changed, a 'BadRequest' with a describing message is returned.

### <span id="page-6-1"></span>**2.4 Create a payment from a URL for a QR code (http GET)**

Using the '**createUrl**' command a payment can be created for a specific entity using the supplied values from the url. When this url is clicked on, the customer gets redirected to the payment directly after it has been created with the supplied values. The <command> value in the API connection url must be replaced by: **createUrl/<entity key>**

**Attention**; if you want to create a payment in the system, do not use this method but use the 'create' method as described in chapter 2.1. Only use the method as described in this chapter if you want to send out a QR code.

![](_page_6_Picture_211.jpeg)

In this way, you can send out a lot of links to customers and a payment is only created in the PayByMail system when the customer clicks on that link. For instance; if you want to send out 200.000 invoices to customers but you're not sure if the person wants to pay the invoice using PayByMail, you can create 200.000 payment url's by yourself and only when the customer clicks on this link, a new payment is created in the PayByMail system and the user is redirected to the payment so he can pay instantly. Big advantage; you get invoiced by PayByMail for the payments that were created successfully. So when only 15.000 customers click on the link, your company will only be invoiced for the 15.000 created payments.

A secure connection, must NOT be used because the payment is created once the link has been clicked on by a customer. The security is implemented using a hash as described in this chapter.

#### <span id="page-6-2"></span>**2.4.1 Posted values**

![](_page_6_Picture_212.jpeg)

The link to create a payment request has always the same layout:

https://testpbmapi.icepay.com/payment/createUrl/<guid of entity>?MappingTemplate=<valid mapping>&user=<valid API user name>&exu=<url to 'payment expired' page>&eru=<url to 'error' page>&…=…&…=…&hash=<valid hash>

![](_page_7_Picture_0.jpeg)

An example of a valid create-payment-link with url-encoded parameters could be:

https://pbmapi.icepay.com/payment/createUrl/2b2b9bff-0c96-4f33-a20d-

c831ac87e571?MappingTemplate=CreatePaymentLinkMapping&user=secretapiuser&exu=https%3a%2f%2fwww.i cepay.com&eru=https%3A%2F%2Fwww.icepay.com%2Fen%2Fabout-us%2Fcontact%2F&l=nl-NL&c=EUR&a=28%2c50&ex=2016-02-

29&or=201601171959&pn=Belastingaanslag&g=M&n=Jan+Bakker&m=jan%40PayByMail.com&p=06- 12345678&hash=7395D3C1EFCBE26AF6EC8B895D5A8B62D5A3AB465A25D7B5B48008427A68C0D7

For this example entity an api user exists with the name '**Secretapiuser**' and the password '**T3st2016!**'. In this example url, the following parameters are used;

*Madatory parameters:*

![](_page_7_Picture_202.jpeg)

*Custom parameters:*

![](_page_7_Picture_203.jpeg)

The hash will then be calculated using a SHA256 calculation over all these fields without the url-encoding, in the order that they are supplied and with the api password '**T3st2016!**' at the end. This password is NOT supplied via the url but only known and used on both sides to calculate the SHA256 hash using the supplied values:

2b2b9bff-0c96-4f33-a20d-c831ac87e571CreatePaymentLinkMappingSecretapiuserhttps://www. PayByMail.comhttps://www.icepay.com/en/about-us/contact/nl-NLEUR28,502016-02- 29201601171959Belast ingaanslagMJan Bakkerjan@PayByMail.com06-12345678**T3st2016!**

#### This results in the hash value: **7395D3C1EFCBE26AF6EC8B895D5A8B62D5A3AB465A25D7B5B48008427A68C0D7**

#### <span id="page-7-0"></span>**2.4.2 Return values**

If the payment could be created successfully, or if a payment already exists, the customer is directly redirected to the payment page unless the payment is expired. Then the customer is redirected to the 'exu' url. If the payment could not be created, the customer is redirected to the 'eru' link. All the calls and parameters to and from the API are logged within the PayByMail system.

![](_page_8_Picture_0.jpeg)

### <span id="page-8-0"></span>**2.5 Create a mandate request via the API (http POST or http GET)**

Using the '**create**' command a mandate request can be created for a specific entity using the supplied values. The <command> value in the url must be replaced by: **create/<entity key>** A secure connection, as described in the 'API Connection' chapter, must be created.

![](_page_8_Picture_176.jpeg)

Example: https://pbmapi.icepay.com/mandate/create/e7140a88-cbba-4cc2-be9f-6e90536703ef

### <span id="page-8-1"></span>**2.5.1 Posted values**

![](_page_8_Picture_177.jpeg)

#### <span id="page-8-2"></span>**2.5.2 Return values**

When the mandate request could be created successfully, the Mandate Url is returned. This url can also be used by the calling application to send within its' own communication to the customer when 'SendType' = 'NoSend'.

If the mandate request could not be created successfully, a 'BadRequest' with a describing message is returned. All the calls and parameters to and from the API are logged within the PayByMail system.

### <span id="page-8-3"></span>**2.6 Find the url of a mandate request by the mandate number (http GET)**

Using the '**url**' command a mandate request can be found for a specific mandate number. The <command> value in the url must be replaced by: **url/<entity key>/<mandate number>** A secure connection, as described in the 'API Connection' chapter, must be created.

![](_page_8_Picture_178.jpeg)

Example: https://pbmapi.icepay.com/mandate/url/e7140a88-cbba-4cc2-be9f-6e90536703ef/PAYBY1764

#### <span id="page-8-4"></span>**2.6.1 Return values**

When the mandate request could be found successfully, the Mandate Url is returned. If the request could not be found, a 'BadRequest' with a describing message is returned.

![](_page_9_Picture_0.jpeg)

### <span id="page-9-0"></span>**2.7 Change the status of a mandate by the mandate number (http POST)**

Using the '**status**' command the status of a mandate request with the specified mandate number can be changed. The <command> value in the url must be replaced by: **status/<entity key>/<status>/<mandate number>** A secure connection, as described in the 'API Connection' chapter, must be created.

![](_page_9_Picture_278.jpeg)

Example: https://pbmapi.icepay.com/mandate/status/e7140a88-cbba-4cc2-be9f-6e90536703ef/Expired/PAYBY95

### <span id="page-9-1"></span>**2.7.1 Return values**

When the status of the mandate request could be successfully changed, an http-code 200 will be returned. If the status of the request could not be changed, a 'BadRequest' with a describing message is returned.

### <span id="page-9-2"></span>**2.8 Create a mandate request from a URL for a QR code (http GET)**

Using the '**createUrl**' command a mandate request can be created for a specific entity using the supplied values from the url. When this url is clicked on, the customer gets redirected to the mandate request directly after it has been created with the supplied values. The <command> value in the API connection url must be replaced by: **createUrl/<entity key>**

**Attention**; if you want to create a mandate request in the system, do not use this method but use the 'create' method as described in chapter 2.1. Only use the method as described in this chapter if you want to send out a QR code to customers and/or if you're not sure that the mandate request will be clicked on by the customer.

![](_page_9_Picture_279.jpeg)

In this way, you can send out a lot of links to customers and a mandate request is only created in the PayByMail system when the customer clicks on that link. For instance; if you want to send out 200.000 invoices to customers but you're not sure if the person wants to pay the invoice using a mandate, you can create 200.000 mandate

![](_page_10_Picture_0.jpeg)

request url's by yourself and only when the customer clicks on this link, a new mandate request is created in the PayByMail system and the user is redirected to the request so he can start the e-mandate. Big advantage; you get invoiced by PayByMail for the mandate requests that were created successfully. So when only 15.000 customers click on the link, your company will only be invoiced for the 15.000 created mandate requests.

A secure connection, must NOT be used because the mandate request is created once the link has been clicked on by a customer. The security is implemented using a hash as described in this chapter.

### <span id="page-10-0"></span>**2.8.1 Posted values**

![](_page_10_Picture_255.jpeg)

The link to create a mandate request has always the same layout:

https://testpbmapi.icepay.com/mandate/createUrl/<guid of entity>?MappingTemplate=<valid mapping>&user=<valid API user name>&exu=<url to 'mandate request expired' page>&eru=<url to 'error' page>&…=…&…=…&hash=<valid hash>

An example of a valid create-mandate-request-link with url-encoded parameters could be:

https://testpbmapi.icepay.com/mandate/createUrl/2b2b9bff-0c96-4f33-a20d-

c831ac87e571?MappingTemplate=CreateMandateLinkMapping&user=secretapiuser&exu=https%3a%2f%2fwww.i cepay.com&eru=https%3A%2F%2Fwww.icepay.com%2Fen%2Fabout-us%2Fcontact%2F&l=nl-NL&c=EUR&a=28%2c50&ex=2016-02-

29&mnr=201601171959&pn=Belastingaanslag&g=M&fn=Jan&ln=Bakker&m=jan%40PayByMail.com&p=06- 12345678&s=Test%20street&nr=28&z=1234AB&cit=Nijmegen&cou=The%20Netherlands&hash=9DC09A79C9FB 6D605D05416684CF43DBD772EA0131FF4783BE9D4622C1AD3E2D

For this example entity an api user exists with the name '**Secretapiuser**' and the password '**T3st2016!**'. In this example url, the following parameters are used;

*Madatory parameters:*

![](_page_10_Picture_256.jpeg)

*Custom parameters:*

![](_page_10_Picture_257.jpeg)

![](_page_11_Picture_0.jpeg)

![](_page_11_Picture_220.jpeg)

The hash will then be calculated using a SHA256 calculation over all these fields without the url-encoding, in the order that they are supplied and with the api password '**T3st2016!**' at the end. This password is NOT supplied via the url but only known and used on both sides to calculate the SHA256 hash using the supplied values:

```
2b2b9bff-0c96-4f33-a20d-c831ac87e571CreateMandateLinkMappingSecretapiuserhttps://www. 
PayByMail.comhttps://www.icepay.com/en/about-us/contact/nl-NLEUR28,502016-02-
29201601171959Belast ingaanslagMJan Bakkerjan@PayByMail.com06-12345678Test 
street281234ABNijmegenThe NetherlandsT3st2016!
```
#### This results in the hash value: **9DC09A79C9FB6D605D05416684CF43DBD772EA0131FF4783BE9D4622C1AD3E2D**

#### <span id="page-11-0"></span>**2.8.2 Return values**

If the mandate request could be created successfully, or if a request with this mandate number already exists, the customer is directly redirected to the mandate request page unless it is expired. If the request is expired, the customer is redirected to the 'exu' url. If the mandate request could not be created, the customer is redirected to the 'eru' link. All the calls and parameters to and from the API are logged within the PayByMail system.

### <span id="page-11-1"></span>**2.9 Create a direct collect request via the API (http POST or http GET)**

Using the '**create**' command a direct collect request can be created for a specific entity using the supplied values. The <command> value in the url must be replaced by: **create/<entity key>**

A secure connection, as described in the 'API Connection' chapter, must be created.

![](_page_11_Picture_221.jpeg)

Example: https://pbmapi.icepay.com/collect/create/e7140a88-cbba-4cc2-be9f-6e90536703ef

#### <span id="page-11-2"></span>**2.9.1 Posted values**

![](_page_11_Picture_222.jpeg)

#### <span id="page-11-3"></span>**2.9.2 Return values**

When the direct collect request could be created successfully, the unique key of the created direct collect request is returned.

If the direct collect request could not be created successfully, a 'BadRequest' with a describing message is returned. All the calls and parameters to and from the API are logged within the PayByMail system.

# <span id="page-12-0"></span>**3. Callback(s) to external system(s)**

Callbacks can be used to inform external users or systems whether a payment, mandate or direct collect changed status. Multiple callbacks can be issued to inform multiple systems of a certain action within the system.

### <span id="page-12-1"></span>**3.1 Additional callback parameters**

The following additional parameters can be used when a callback trigger is used;

![](_page_12_Picture_351.jpeg)

### <span id="page-12-2"></span>**3.2 Callback triggers**

![](_page_12_Picture_352.jpeg)

The following triggers can be used to issue a callback;

The value for 'Message' is returned by the system parameter [\*CallbackType]. The following paragraphs describe the possible actions that can be performed. In all these callbacks, parameters within the system can be used within the message. Custom created parameters like (for instance) [FlightNumber] or [RoomType] can be used as well.

### <span id="page-13-0"></span>**3.3 Callback by mail**

When a callback by mail is issued, a mail is sent to one or more mail addresses as set in the parameters. If multiple mail addresses must receive an e-mail, all the addresses can be put in one field, separated by a semi-colon.

![](_page_13_Picture_234.jpeg)

The contents of the mail that is sent with this callback, can be changed with the ScreenText called 'Callback Result Mail'.

### <span id="page-13-1"></span>**3.4 Callback by url**

To inform an external system in case of a specific trigger, a custom connection is a possibility but this costs time and money. Also when the external system is changed, the connections to it must be altered as well. That is why we have chosen to create a very generic callback-by-url method that can be used to inform systems in a generic http way using http-get, http-post and http-put. If the external system doesn't support this callback, a custom connection can be created as well as a separate project.

![](_page_13_Picture_235.jpeg)

When a secure connection is used with a username and a password, it is strongly advised to use HTTPS.

### <span id="page-13-2"></span>**3.4.1 Using http GET**

With http GET, only a url and (optionally) a username and password can be entered because that is all that will be send to the external system.

## <span id="page-13-3"></span>**3.4.2 Using http POST or http PUT**

With http POST or http PUT, besides a url and (optionally) a username and password, a body can be send as well. This body is made up out of three different parts;

![](_page_13_Picture_236.jpeg)

If the examples above would be used, the following message would be send to the system as body of the http message:

<?xml version="1.0" encoding="UTF-8" ?> <result flightno="[FlightNumber]"> <payment paid="true"> <orderid>[\*OrderID]</orderid> <amount>[\*AmountNumber]</amount>

![](_page_14_Picture_0.jpeg)

 </payment> </result>

Of course other (non-xml) information can be used in these fields as well.

## <span id="page-14-0"></span>**3.5 Callback to an FTP server**

In some cases, a system requires a file to be placed on a specific location using an FTP server. This can performed by this callback method.

![](_page_14_Picture_239.jpeg)

Combined, the example values will return in a file with a unique number that will be placed in the folder PBL\PaymentCallBack and with the contents:

ref;amount;date;paymethod;status

[\*OrderId];[\*Amount];[\*DateNow]; [\*PaymentMethod];[\*CallbackType]

### <span id="page-14-1"></span>**3.6 Callback to RezExchange**

RezExchange is a system that is used by hotels to connect to their reservation system. This callback is used by those hotels to inform their backend reservation system of a payment that is made by a guest. This will result in a permanent booking and a successful reservation.

Because a generic callback to RezExchange wasn't possible a custom connection was created. For the callback, RezExchange needs secure connection details, a reservation number and a code for the payment method that was used for this payment. These details are supplied by the company that offers RezExchange to the hotel.

Connecting to the external system. If a hotel chain has multiple entities, the connection can be set up in the license entity and is then used by all the entities within this license. You must set up the connection one time and then, I the other entity settings, use the check box '**Use parent connection settings**' to indicate that the license settings must be used to connect to RezExchange.

![](_page_14_Picture_240.jpeg)

![](_page_15_Picture_0.jpeg)

![](_page_15_Picture_30.jpeg)

![](_page_16_Picture_0.jpeg)

# **4. Payment, mandate and direct collect glossary**

This chapter describes what parameters are needed or can be used to create fixed, variable or partial payments or to create a mandate.

- = not allowed (must be left empty)
- $X =$  mandatory
- $O =$  mandatory with rules

### **4.1 Payment parameters**

The system uses a range of parameters internally to create a fixed payment (only one amount), a variable payment (the user can choose out of multiple amounts or can enter his own amount within a specified range, for instance for donations), a partial payment setup or a 'direct collect' payment. With a partial payment the total amount is spread out over two or more payments within a specific time. A direct collect can only be initiated if a mandate contract is available.

In these payment types the system parameters can be used and also system functions can be used as described in the first chapter.

Own parameters can be added too if needed in logging or communication to the customer. You can always create your own internal parameters and set them to fixed values or to values that were supplied to the system within an external api parameter. The names of the parameters can be chosen freely, as long as they are mapped within the PayPerLink system to the mandatory system parameters.

<span id="page-16-0"></span>The following system parameters can be used in the mapping:

<span id="page-16-1"></span>![](_page_16_Picture_258.jpeg)

![](_page_17_Picture_0.jpeg)

![](_page_17_Picture_341.jpeg)

![](_page_18_Picture_0.jpeg)

![](_page_18_Picture_359.jpeg)

# **4.2 Mandate parameters**

The following system parameters can (or must) be used in the mapping to create a valid mandate request:

<span id="page-18-0"></span>![](_page_18_Picture_360.jpeg)

![](_page_19_Picture_0.jpeg)

![](_page_19_Picture_289.jpeg)

## **4.3 Direct collect parameters**

The following system parameters can (or must) be used in the mapping to create a valid direct collect request:

<span id="page-19-0"></span>![](_page_19_Picture_290.jpeg)

![](_page_20_Picture_0.jpeg)

![](_page_20_Picture_149.jpeg)

### **4.4 Usage of dates**

When dates and times are used in the mapping, these are always interpreted according to the language settings of the entity.

<span id="page-20-0"></span>For instance; if the entity language is set to 'Dutch' the value '12-11-2016, 07:00' would be interpreted as 7 am on November 12<sup>th</sup> 2016. When the language was set to 'English', the same value would have been interpreted as 7 am on December 11<sup>th</sup> 2016. So it is very important to check if the date values that are supplied to the mapping ar2e in the same format as the language of the entity.

![](_page_21_Picture_0.jpeg)

# **A. Payment method codes**

When payment methods codes are supplied when a payment is created, the following codes are available:

<span id="page-21-0"></span>![](_page_21_Picture_155.jpeg)

![](_page_22_Picture_0.jpeg)

![](_page_22_Picture_88.jpeg)

![](_page_23_Picture_0.jpeg)

# **B. Variables and functions**

The following variables and functions are available for mails, screen texts, callbacks and/or mappings:

<span id="page-23-0"></span>![](_page_23_Picture_185.jpeg)

![](_page_24_Picture_0.jpeg)

![](_page_24_Picture_188.jpeg)

![](_page_25_Picture_0.jpeg)

![](_page_25_Picture_188.jpeg)

![](_page_26_Picture_0.jpeg)

![](_page_26_Picture_209.jpeg)

![](_page_27_Picture_0.jpeg)

![](_page_27_Picture_174.jpeg)

![](_page_28_Picture_0.jpeg)

![](_page_28_Picture_188.jpeg)

![](_page_29_Picture_0.jpeg)

![](_page_29_Picture_150.jpeg)